# **การสร้างสรรค์ผลงานจิตรกรรมดิจิทัลแนวการ์ตูนญี่ปุ่นด้วยแท็บเล็ทดิจิทัล A Process of Creating Manga Style Digital Painting with Digital Tablet**

# **วรากร ใช้เทียมวงศ์**

หัวหน้าสาขาวิชาการออกแบบอินเทอร์แอคทีฟและเกม คณะดิจิทัลมีเดีย มหาวิทยาลัยศรีปทุม warakorn.ch@spu.ac.th

**บทคัดย่อ:** แท็บเล็ทดิจิทัลเป็นหนึ่งในเครื่องมือที่ศิลปินดิจิทัลนิยมใช้ในปัจจุบันเนื่องจากสามารถตอบสนองต่อการใช้งาน ได้เช่นเดียวกันกับอุปกรณ์และเครื่องมือแบบดั้งเดิม จากการศึกษาตัวอย่างผลงานจิตรกรรมดิจิทัลแนวการ์ตูนญี่ปุ่นด้วย แท็บเล็ทดิจิทัล พบว่าขั้นตอนในการสร้างสรรค์ส่วนใหญ่เริ่มต้นจากการร่างภาพ ตัดเส้น ลงสีพื้นเพื่อดูองค์ประกอบภาพ ทั้งหมด ก่อนลงสีเก็บรายละเอียดตามเทคนิคส่วนตัวของศิลปินโดยใช้คำสั่งและเครื่องมือในระบบการทำงานแบบเลเยอร์ รวมถึงคุณสมบัติพิเศษของเลเยอร์ในการลงน้ำหนักแสงเงา ซึ่งเป็นระบบการทำงานพื้นฐานที่มีอย่ในซอฟต์แวร์หรือแอป พลิเคชันวาดรูปทั่วไป แต่ถ้าต้องการสร้างผลงานจิตรกรรมดิจิทัลแนวการ์ตูนญี่ปุ่น ควรเลือกใช้แท็บเล็ทดิจิทัลคู่กับ ซอฟต์แวร์หรือแอปพลิเคชันที่มีระบบเลเยอร์ที่สมบูรณ์ ระบบอินเทอร์เฟสการใช้งานที่สะดวก และการตอบสนองต่อ น้ำหนักมือกับปากกาสไตลัสได้อย่างแม่นยำ ถึงแม้เทคโนโลยีที่เปลี่ยนแปลงไปได้ทำให้เกิดนวัตกรรมดิจิทัลที่อำนวยความ สะดวกแก่ศิลปินในกระบวนการสร้างสรรค์ผลงานศิลปะในรูปแบบจิตรกรรมดิจิทัล แต่สิ่งสำคัญที่ไม่ควรละเลย คือ ทักษะ และองค์ความรู้ทางด้านทฤษฎีศิลปะ โดยเฉพาะเรื่ององค์ประกอบศิลปะเพื่อนำมาประยุกต์ใช้กับเครื่องมือดิจิทัลในการ สร้างสรรค์ผลงานศิลปะหลายหลายสไตล์ที่มีคุณค่า ความหมายและความงาม เป็นที่น่าสนใจแก่ผู้พบเห็น

### **ค าส าคัญ:** จิตรกรรมดิจิทัล, การ์ตูนญี่ปุ่น, แท็บเล็ทดิจิทัล

**Abstract:** Digital tablets are one of the digital artists' favorite tool which allows them to create the digital painting as same as in the traditional way. From a study of selected artists' illustrations, the process of creating the Manga style digital painting started from rough sketching, line art, color blocking, and painting the character and background. The artist used various techniques in painting with the layer system and layer properties found in typical painting software and application. The proper application and software for a specific purpose of painting in Manga style should have a complete layer system, user-friendly interface and high response to pressure from a stylus. Although the digital tools are convenient to assist the artists in the process of digital painting, knowledge in principle of art such as the composition of art should be also applied to create the meaningful and impressive artwork.

**Keywords:** Digital Painting, Manga style, Digital tablet

#### 1. **บทน า**

ตั้งแต่อดีตจนถึงปัจจุบันมนุษย์ มีการเลือกใช้สื่อที่แตกต่างกันในการสร้างสรรค์ผลงานศิลปะเพื่อแสดงออกถึง อารมณ์ความรู้สึก ความคิด และความเชื่อ อันเป็นที่มาของผลงานทัศนศิลป์หลากหลายแขนง รวมถึงงานจิตรกรรม (Painting) ซึ่งเป็นงานศิลปะแบบ 2 มิติ ไม่มีความลึกหรือนูนหนา โดยศิลปินจะถ่ายทอดแรงบันดาลใจผ่านการวาด การ ระบายสี และการจัดองค์ประกอบศิลป์ลงบนพื้นผิวของวัสดุ เช่น กระดาษ ผ้าใบ หรือ ไม้ เป็นต้น (กุลนิดา. 2555 : 12)

และเมื่อโลกเปลี่ยนผ่านจากยุคอนาล็อกสู่ยุคดิจิทัล ในช่วงปลายศตวรรษที่ 20 (Castells. 2009 : 45-50)เกิด การคิดค้นนวัตกรรมดิจิทัลมากมายที่เปลี่ยนแปลงกระบวนการทำงานของศิลปินจากงานจิตรกรรมบนสื่อแบบดั้งเดิมมาสู่ งานจิตรกรรมบนสื่อดิจิทัล หรือ จิตรกรรมดิจิทัล (Digital Painting) ที่มีการสร้างสรรค์ภาพวาดขึ้นจากโปรแกรม คอมพิวเตอร์กราฟิกส์ซึ่งมีอุปกรณ์สำหรับวาดภาพแบบเสมือนจริงติดตั้งอยู่ เช่น สี จานสี และพู่กัน เป็นต้น นอกจากนี้ ศิลปินยังสามารถสร้างแปรงหรือพู่กันดิจิทัลแบบใหม่ขึ้นมาใช้ในโปรแกรมดังกล่าวได้อีกด้วยทำให้งานจิตรกรรมดิจิทัลมี เอกลักษณ์ที่แตกต่างจากงานจิตรกรรมแบบดั้งเดิมไปอย่างสิ้นเชิง ผลงานที่เสร็จสมบูรณ์แล้วจะอยู่ในรูปแบบไฟล์ดิจิทัล และสามารถนำมาจัดแสดงในรูปแบบสื่อสิ่งพิมพ์บนกระดาษ ผ้าใบหรือวัสดุอื่นได้เช่นเดียวกับภาพวาดทั่วไป (Digital Painting. 2013)

ด้วยเทคโนโลยีที่เปลี่ยนแปลงไป ทำให้ศิลปินในยุคอนาล็อกจำเป็นต้องมีการปรับตัวจากการใช้อุปกรณ์และ เครื่องมือแบบดั้งเดิมเป็นอุปกรณ์ดิจิทัลในการสร้างสรรค์ผลงาน รวมถึงประยุกต์ใช้องค์ความรู้และทักษะทางศิลปะแบบ ดั้งเดิมกับเทคโนโลยีดิจิทัล โดยหลอมรวมจุดเด่นของทั้งสองฝั่งเข้าด้วยกันเพื่อต่อยอดและพัฒนาการสร้างสรรค์ผลงาน ศิลปะในยุคดิจิทัล ซึ่งรูปแบบการสร้างสรรค์ผลงานจิตรกรรมดิจิทัลในปัจจุบันมีสไตล์ที่แตกต่างกันไปตามความชอบของ ศิลปินแต่ละคน รูปแบบหนึ่งที่มักจะเป็นที่คุ้นเคยของคนไทย คือ แนวการ์ตูนญี่ปุ่นหรือ หรือมังงะ (Manga) สำหรับชาวญี่ปุ่น แล้ว มังงะ หมายถึงการ์ตูนทุกประเภทไม่ว่าจะเป็นหนังสือการ์ตูนหรือภาพยนตร์การ์ตูน แต่คำว่า มังงะ กลับหมายถึงเพียง หนังสือการ์ตูนญี่ปุ่นหรือคอมิค (Comic) เท่านั้นเมื่อถูกนำไปใช้เรียกนอกประเทศญี่ปุ่น (Widewalls. 2016) ตัวละครส่วน ใหญ่ในมังงะมีรูปร่างหน้าตาอ้างอิงมาจากสัดส่วนกายวิภาคของมนุษย์แต่ลดทอนรายละเอียดลง โดยเฉพาะบนใบหน้า สังเกตได้ชัดว่าจมูกเล็กลงและตาโตกว่าปกติ ตลอดจนมีการแสดงสีหน้าเกินจริง ซึ่งเป็นเอกลักษณ์ของการ์ตูนมังงะที่ แตกต่างจากตัวละครในการ์ตูนทางฝั่งตะวันตก (ImagineFX. 2011 : 32-33)

ด้วยลักษณะพิเศษของมังงะ จึงมีการผลิตอุปกรณ์ดิจิทัลและซอฟต์แวร์มากมายสำหรับศิลปินยุคอนาล็อกที่ ต้องการสร้างสรรค์ผลงานด้วยเทคโนโลยีดิจิทัลแต่ยังคงไว้ซึ่งความรู้สึกการใช้งานอุปกรณ์วาดการ์ตูนแบบดั้งเดิม เช่น ดินสอ ปากกาตัดเส้น และพู่กัน เป็นต้น ผลสร้างสรรค์ชิ้นนี้จึงเป็นการทดลองเพื่อค้นหาวิธีการสร้างสรรค์ผลงานจิตรกรรม ดิจิทัลแนวการ์ตูนญี่ปุ่นหรือมังงะด้วยเครื่องมือดิจิทัลที่สามารถตอบสนองต่อการใช้งานได้เหมือนอุปกรณ์แบบดั้งเดิมและ สามารถสร้างสรรค์ชิ้นงานได้ตามความต้องการของศิลปิน

#### **2. วัตถุประสงค์**

- 2.1. เพื่อศึกษาขั้นตอนและวิธีการสร้างสรรค์ผลงานจิตรกรรมดิจิทัลแนวการ์ตูนญี่ปุ่นด้วยแท็บเล็ทดิจิทัล
- 2.2. เพื่อสร้างสรรค์จิตรกรรมดิจิทัลแนวการ์ตูนญี่ปุ่นด้วยแรงบันดาลใจจากดอกไม้ไทย
- 2.3. เพื่อศึกษาค้นคว้าหาแอปพลิเคชันที่เหมาะสมสำหรับการสร้างสรรค์ผลงานจิตรกรรมดิจิทัลแนวการ์ตูนญี่ปุ่น

## **3. กรอบทฤษฎีและข้อมูลที่เกี่ยวข้อง**

#### **3.1. การหาและรวบรวมข้อมูล**

การสร้างสรรค์ผลงานชิ้นนี้ได้มีการค้นคว้าหาข้อมูลเกี่ยวกับตัวอย่างผลงานจิตรกรรมดิจิทัลแนวการ์ตูน ญี่ปุ่นที่สร้างสรรค์จากแท็บเล็ทดิจิทัลจำนวน 3 ชิ้นคัดเลือกจากศิลปินชาวไทยและชาวต่างประเทศที่ใช้ อุปกรณ์และ ซอฟต์แวร์หรือแอปพลิเคชันที่แตกต่างกันเพื่อศึกษาขั้นตอนและวิธีการสร้างสรรค์ผลงาน ดังนี้

ตัวอย่างผลงานชิ้นที่หนึ่งชื่อ A Painting from the Moon โดย Asuka111 ศิลปินชาวไทยใช้แอปพลิเคชัน SketchBook Pro บน iPad Pro และ Apple Pencil ศิลปินเริ่มจากการร่างภาพด้วยดินสอบงบนกระดาษและเคลียร์เส้นร่าง จากภาพดังกล่าวที่อิมพอร์ตเข้ามาในแอปพลิเคชันแล้วตัดเส้นลงหมึก หลังจากนั้นจึงเริ่มลงสีแบบคร่าวๆเพื่อกำหนดโทนสี หลักของภาพ ลงสีแสงเงาในส่วนของฉากหลังและตัวละครตามลำดับ เก็บรายละเอียดฉากเพื่อเพิ่มมิติให้กับชิ้นงาน สุดท้ายคือการเก็บรายละเอียดของงาน เช่น ไฮไลท์ สีบนจานสี และหยดสีที่ลอยอยู่ เป็นต้น (Sketchbook. 2012)

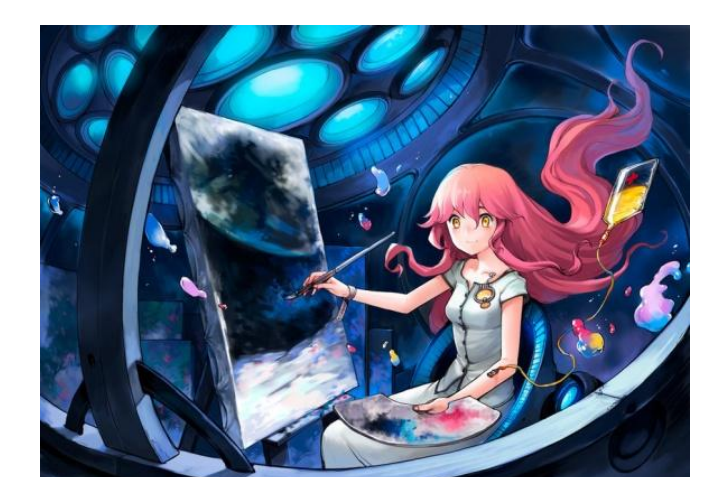

รูปที่ 1 A Painting from the Moon (Asuka111, 2012)

ตัวอย่างผลงานชิ้นที่สองชื่อ Full body Comission โดย Ikramine Aldena ใช้ซอฟต์แวร์ Medibang บน คอมพิวเตอร์และแท็บเล็ท เริ่มต้นด้วยการร่างภาพลงในคอมพิวเตอร์โดยตรง ตัดเส้น ลงสีตัวละครด้วยสีพื้นและลงสีแสง เงา เก็บรายละเอียดและเพิ่มไฮไลท์ ซึ่งแต่ละขั้นตอนมีการแยกเลเยอร์เป็นชั้นซ้อนทับกันขึ้นไป (MediBang Paint. 2016)

ตัวอย่างผลงานชิ้นที่สามเป็นบทความออนไลน์สอนวิธีการลงสีเรื่อง Professional Illuatration Process โดย Toichi ใช้ซอฟต์แวร์ Clip Studio Paint บนคอมพิวเตอร์และแท็บเล็ท ร่างภาพและลงสีแบบคร่าวๆเพื่อเป็นแนวทางในการ ท างาน ตัดเส้นแบบแยกเลเยอร์ฉากและแยกชิ้นส่วนของตัวละคร ลงสีพื้นทั้งภาพเพื่อคุมโทน ลงสีแสงเงาบนเสื้อผ้า ผมและ ผิวของตัวละครตามลำดับ แล้วลงเก็บรายละเอียดของตัวละคร หลังจากนั้นจึงลงสีฉากก่อนที่จะปรับแต่งโทนสีของทั้งภาพ เป็นขั้นตอนสุดท้าย (Celcys. 2018)

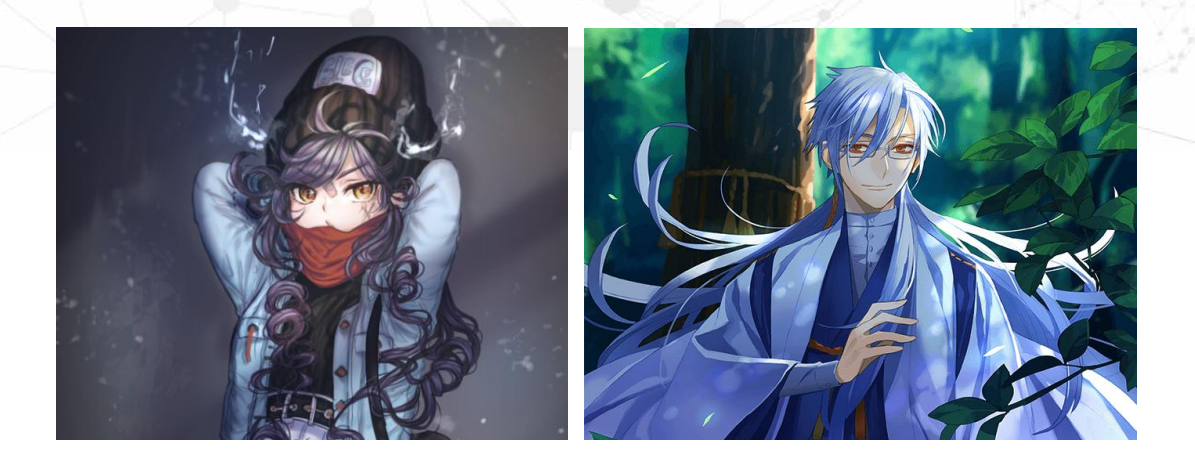

รูปที่ 2 Full body Comission (Ikramine Aldena, 2016) และภาพตัวอย่างผลงานของศิลปินชาวต่างประเทศชื่อ Toichi (Celcys. 2018)

จากการศึกษาตัวอย่างผลงานของศิลปินดิจิทัลทั้งชาวไทยและชาวต่างประเทศพบว่า กระบวนการ สร้างสรรค์ผลงานจิตรกรรมดิจิทัลส่วนใหญ่ไม่ได้แตกต่างจากการทำงานบนสื่อแบบดั้งเดิมเท่าใดนัก เริ่มต้นด้วยการร่าง ภาพ ตัดเส้น ลงสีโครงร่างภาพเพื่อดูองค์ประกอบโดยรวม ก่อนลงสีเก็บรายละเอียดแสงเงาซึ่งในขั้นตอนนี้ศิลปินจะมี เทคนิคการลงสีที่แตกต่างกันไปตามแนวทางส่วนตัวของแต่ละคนโดยใช้ คำสั่ง เครื่องมือและระบบการทำงานแบบเลเยอร์ ในซอฟต์แวร์หรือแอปพลิเคชันเพื่อถ่ายทอดภาพในจินตนาการออกมาเป็นผลงานที่เสร็จสมบูรณ์

เมื่อพิจารณาถึงเครื่องมือที่ศิลปินส่วนใหญ่ใช้จะเป็นแท็บเล็ทดิจิทัลพร้อมปากกาสไตลัสกับซอฟต์แวร์หรือ แอปพลิเคชันสำหรับวาดรูป ซึ่งแท็บเล็ทดิจิทัลรุ่นใหม่ที่มีหน้าจอในตัวเริ่มเป็นที่นิยมของศิลปินดิจิทัลในปัจจุบัน เนื่องจาก สามารถวาดลงบนหน้าจอได้โดยตรง ให้สัมผัสเหมือนกับการวาดภาพลงบนกระดาษจริง ถ้าจับคู่การใช้งานกับแอปพลิเค ชันวาดรูปที่เหมาะสม ศิลปินสามารถใช้แท็บเล็ทดิจิทัลเพียงเครื่องเดียวร่างภาพ ตัดเส้นลงหมึกและระบายสีได้โดยที่ไม่ จ าเป็นต้องต่อเข้ากับคอมพิวเตอร์หรือโน้ตบุ๊ค

จากการทดลองใช้งานแอปพลิเคชันวาดรูปทั้ง 4 ตัวที่เลือกมาเพื่อเปรียบเทียบการใช้งาน ได้แก่ Sketchbook Pro, Procreate, MediBang และ Clip Studio Paint พบว่าส่วนใหญ่มีระบบการทำงานแบบเลเยอร์ ด้วยเครื่องมือและคำสั่งที่ ใกล้เคียงกัน แต่แตกต่างกันที่รายละเอียดของการใช้งานSketchbook Pro เหมาะกับการทำงานวาดภาพสำหรับงาน ออกแบบอุตสาหกรรม เพื่อแสดงให้เห็นถึงเส้นและมิติของรูปร่างรูปทรงเรขาคณิตที่ชัดเจน แต่ระบบเลเยอร์ยังไม่สมบูรณ์ สำหรับการวาดภาพการ์ตูนญี่ปุ่น Procreate เหมาะสำหรับการวาดภาพลงสีดิจิทัลที่มีรายละเอียดสมจริง รองรับไฟล์ขนาด ใหญ่ที่มีความละเอียดสูง แต่การปรับแต่งเพื่อให้รองรับน้ำหนักมือเวลาใช้ปากกาสไตลัสตัดเส้นลงหมึกยังไม่ดีเท่าที่ควร MediBang และ Clip Studio Paint เป็นแอปพลิเคชันที่พัฒนาขึ้นมาสำหรับการวาดการ์ตูนญี่ปุ่นโดยเฉพาะ แต่ Clip Studio Paint ตอบสนองความต้องการผู้ใช้ที่เป็นมืออาชีพได้มากกว่าด้วยระบบอินเทอร์เฟสที่ใช้งานง่ายและความเสถียรของ เครื่องมือ รวมถึงรองรับน้ำหนักมือจากปากกาสไตลัสได้ใกล้เคียงกับการใช้อุปกรณ์แบบดั้งเดิม ดังนั้นแอปพลิเคชัน Clip Studio Paint จึงเป็นตัวเลือกที่เหมาะสมสำหรับผู้ใช้ที่ต้องการสร้างสรรค์งานจิตรกรรมดิจิทัลสไตล์ญี่ปุ่น

นอกเหนือจากการหาข้อมูลของตัวอย่างผลงานจิตรกรรมดิจิทัลแนวการ์ตูนญี่ปุ่นที่สร้างสรรค์จากแท็บเล็ท ดิจิทัล รวมถึงเครื่องมือและซฮฟต์แวร์หรือแอปพลิเคชันที่ใช้การทำงานแล้ว ดอกไม้ที่จะนำมาใช้วาดเป็นอีกสิ่งหนึ่งที่สำคัญ ที่ต้องค านึงถึง โดยเลือกดอกไม้เฉดสีแดงที่เป็นไม้มงคลหรือชื่อมีความหมายดีในความเชื่อของคนไทย รวมถึงมีรูปร่าง รูปทรงสวยงามน่าสนใจ ได้แก่ ดอกเข็ม ดอกประทัดจีนและดอกมังกรคาบแก้ว

ดอกเข็ม มีดอกตูมซึ่งรูปร่างคล้ายเข็มเปรียบได้กับความฉลาดเฉียบแหลมและนิยมนำไปบูชาสิ่งศักสิทธิ์ (ปา ลิตา. 2555 : 68-69) ต้นประทัดจีนออกดอกแบบช่อ รูปร่างคล้ายประทัดเล็กๆ ซึ่งเป็นสัญลักษณ์มงคลประจำวันตรุษจีน สื่อถึงฤดูใบไม้ผลิที่กำลังมาถึงและการเฉลิมฉลองเทศกาลแห่งความสุข (ปิยะแสง. 2552 : 134) มังกรคาบแก้ว พวงเงิน หรือพวงแก้ว ดอกเป็นช่อมีกลีบสีขาวเหมือนปากมังกรกำลังคาบกลีบดอกสีแดงเข้ม เชื่อกันว่าปลูกไว้คุ้มครองและนำโชค ลาภมาให้ (ไทยรัฐ. 2556)

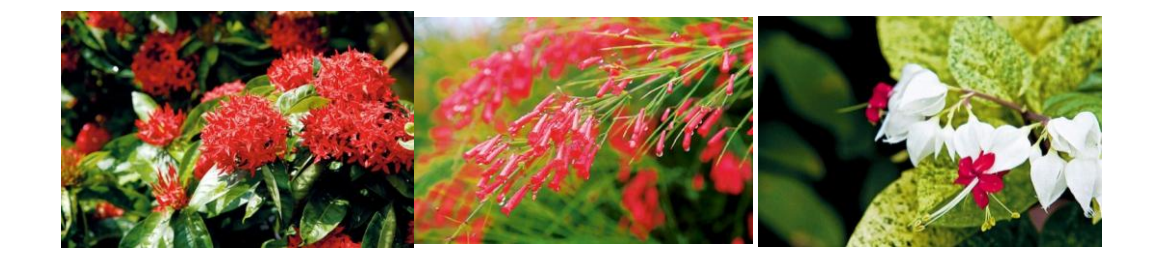

รูปที่ 3 ดอกเข็ม ดอกประทัดจีน และดอกมังกรคาบแก้วเรียงตามลำดับจากซ้ายไปขวา (สำนักพิมพ์บ้านและสวน. 2558)

#### **3.2. กรอบทฤษฎี**

ถึงแม้จะเป็นงานศิลปะในรูปแบบดิจิทัลที่ใช้อุปกรณ์สมัยใหม่ในการสร้างสรรค์ผลงานแต่องค์ความรู้เกี่ยวกับ หลักการจัดองค์ประกอบศิลปะที่นำมาประยุกต์ใช้ไม่ได้แตกต่างจากการทำงานศิลปะแบบดั้งเดิม ทั้งในเรื่องของดุลยภาพ (Balance) สี และน้ำหนัก

## **หลักการจัดองค์ประกอบศิลปะ**

การสร้างงานศิลปะ คือ การสร้างเอกภาพ (Unity) ขึ้นจากความสับสนยุ่งเหยิง จัดระเบียบและดุลยภาพ (Balance) ให้แก่สิ่งที่ขัดแย้งเพื่อให้รวมตัวกันได้ ดุลยภาพเป็นกฎที่สำคัญกฎหนึ่งของการสร้างเอกภาพ แบ่งออกเป็น 2 แบบ ได้แก่ ดุลยภาพแบบสมมาตร(Symmetrical Balance) และดุลยภาพแบบอสมมาตร(Asymmetrical Balance)

ดุลยภาพแบบสมมาตร ให้ความรู้สึกหยุดนิ่งเพราะเป็นการซ้ าของสิ่งที่เหมือนกันทั้งสองข้างแต่กลับด้านกัน จากซ้ายเป็นขวาแล้วประจันหน้าเข้าหากัน ในขณะที่ดุลยภาพแบบอสมมาตร ให้ความรู้สึกถึงการเคลื่อนไหวและ เปลี่ยนแปลง เมื่อน้ำหนักของภาพทั้งสองข้างไม่เท่ากันให้เลื่อนเส้นแกนดิ่งของภาพเข้าหาฝั่งที่มีน้ำหนักมากกว่าหรือเลื่อน ้ องค์ประกอบที่มีน้ำหนักมากกว่าเข้าหาเส้นแกนดิ่ง หรือเพิ่มจุดเด่นให้ฝั่งที่มีน้ำหนักน้อยกว่าด้วยรูปทรง สี เส้น น้ำหนักหรือ พื้นผิว

สิ่งสำคัญที่กำหนดโครงสร้างของดุลยภาพมี 3 ชนิด ได้แก่ เส้นแกนทางดิ่ง (Vertical Axis) เส้นแกนทางราบ (Horizontal Axis) เส้นแกนทางเฉียง (Diagonal Axis) ซึ่งเส้นแกนทางดิ่งและเส้นแกนทางราบจะมีความสำคัญที่มีผลต่อ

ความรู้สึกทางการมองเห็นมากกว่าเส้นแกนทางเฉียง การทำงานศิลปะที่เกี่ยวข้องกับสีต้องคำนึงถึงคุณลักษณะดุลยภาพ ของสี ดังนี้ ความจัดของสีและน้ำหนักของสี ขนาดหรือปริมาณของสี ความขัดแย้งหรือความกลมกลืนกับสีพื้น และ ต าแหน่งของเส้นแกนทางดิ่ง (ชลูด. 2538 : 101-144)

## **ทฤษฎีสี**

วิธีการใช้สีเบื้องต้นมีอยู่ 2 วิธี คือ การใช้สีกลมกลืนกับการใช้สีตัดกัน ศิลปินจะเลือกใช้วิธีใดขึ้นอยู่กับ จุดมุ่งหมายของในการสร้างสรรค์ผลงาน ถ้ากลมกลืนเกินไปก็จืดชืดน่าเบื่อ แต่ถ้าตัดกันมากเกินไปก็เกิดความขัดแย้ง สับสนจนทนไม่ได้ การใช้สีทั้ง 2 วิธีนี้สามารถแยกย่อยออกได้เป็น 7 แบบดังนี้ สีเอกรงค์ (Monochrome) สีตรงข้าม (Complimentary Colours) สีเกือบตัดกัน (Split Complimentary Colours) สีตรงข้ามสองคู่เคียงกัน (Tetradic Colour) สีสาม เส้า (Triadic Colours) และสีสี่เส้า (Quadratic Colours) (ชลูด. 2538 : 54-62)

#### **แสงและเงา (Light & Shade)**

่ เมื่อแสงส่องกระทบกับวัตถุจะทำให้เกิดเงาในตำแหน่งที่อยู่ตรงข้ามกับแสง ค่าน้ำหนักของแสงและเงาที่ เกิดขึ้นบนวัตถุสามารถแบ่งได้ดังนี้ บริเวณสว่างจัด (Highlight) บริเวณสว่าง (Light) บริเวณมืด (Shade) บริเวณมืดจัด (High Shade) และบริเวณเงา (Shadow) (Birn. 2014 : 24-40)

# **น าหนักอ่อนแก่ของแสงและเงา (Tone)**

น้ำหนัก คือ ความอ่อนแก่ของบริเวณที่สว่างและบริเวณที่มืด หรือความอ่อนแก่ของสีดำ หรือสีอื่นที่ระบาย ลงไป น้ำหนักของแสงเงาตามธรรมชาติในความเข้มระดับที่แตกต่างกันในงานหนึ่งชิ้นจะทำให้เกิดปริมาตรของรูปทรง ให้ อารมณ์และความรู้สึก รวมถึงการสร้างมิติให้ความลึกในภาพ (ชลูด. 2538 : 42-49)

# **4. ขั นตอนในการสร้างสรรค์**

ผลงานจิตรกรรมดิจิทัลแนวการ์ตูนญี่ปุ่นสร้างสรรค์ขึ้นจากแนวความคิด "A brighter shade of joy" ที่ได้รับแรง บันดาลใจมาจากพรรณไม้ดอกของไทยในแต่ละเฉดสี โดยภาพนี้เลือกโทนสีแดงเพื่อสื่ออารมณ์ของความสนุกสนานร่าเริง มีกระบานการทำงานสร้างสรรค์ดังนี้

### **4.1. การสร้างภาพร่างต้นแบบ**

ร่างภาพลงบนกระดาษจากแนวความคิด "A brighter shade of joy" ที่มีแรงบันดาลใจดอกไทยในเฉดสีแดงที่ มีชื่อเป็นมงคลและสื่อถึงความสนุกสนาน ได้แก่ ดอกเข็ม คอกประทัดจีนและดอกมังกรคาบแก้ว โดยการจัดองค์ประกอบ ภาพได้เน้นจุดเด่นที่มงกุฏดอกไม้ให้มีขนาดใหญ่เป็นพิเศษและใช้การจัดองค์ประกอบของดอกไม้ด้วยดุลยภาพแบบ อสมมาตร (Asymmetrical Balance) ตามเส้นแกนทางดิ่ง (Vertical Axis) รวมถึงการเว้นที่ว่างรอบตัวละครเพื่อสร้างความ น่าสนใจและเป็นจุดดึงสายตาเข้ามาสู่ภาพ

ิ จากการศึกษาตัวอย่างงานและข้อมูลเกี่ยวกับเครื่องมือดิจิทัล การทำงานสร้างสรรค์ชิ้นนี้จึงเลือกใช้แอป พลิเคชัน Clip Studio Paint และ iPad Pro กับ Apple Pencil เริ่มจากการถ่ายรูปภาพที่ร่างไว้แล้วนำรูปเข้ามาในแอปพลิเคชัน บนแท็บเล็ท เปิดเลเยอร์ใหม่แล้วเก็บรายละเอียดของภาพในส่วนของดอกไม้ให้เรียบร้อยก่อนที่จะลงสีพื้นลงบนภาพทั้งหมด เพื่อให้เห็นภาพรวมของสีที่จะใช้ในงาน คู่สีที่เลือกใช้ คือ สีเขียวและสีแดงซึ่งเป็นสีตัดกันแบบคู่ตรงข้าม (Complimentary

Colours) เพื่อสร้างความขัดแย้งให้เกิดความเคลื่อนไหวในภาพอย่างชัดเจน ซึ่งสีเขียวและสีแดงยังมีความหมายแฝงถึงการ เฉลิมฉลองเทศกาลคริสต์มาสอีกด้วย เนื่องจากสีเขียวกับสีแดงเป็นคู่สีที่ตัดกันอย่างรุนแรงและทั้งสองสีมีน้ำหนัก (Tone) ที่ ใกล้เคียงกัน จึงเลือกใช้สี่เขียวน้อยกว่าสีแดง และใช้สีขาวอมเขียวเป็นค่าน้ำหนักกลางในการช่วยประสานคู่สีทั้งสองให้อยู่ ด้วยกันอย่างกลมกลืน

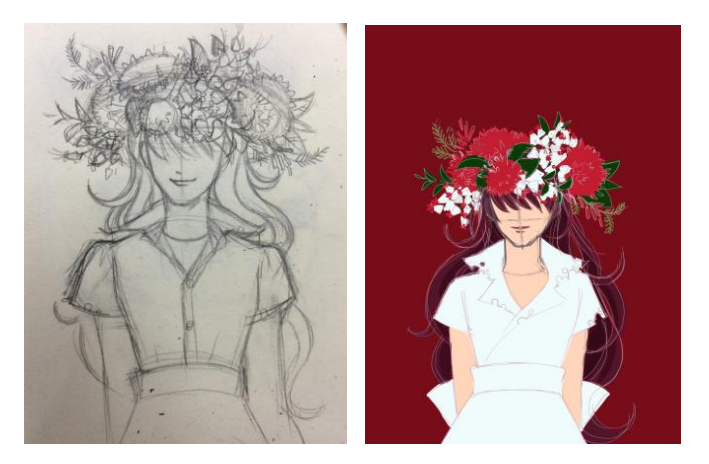

รูปที่ 4 ภาพร่างลายเส้นแบบหยาบบนกระดาษตามแนวความคิด "A brighter shade of joy" และภาพร่างลงสีพื้นเพื่อศึกษาภาพรวมของดุลยภาพของสีให้มีรูปทรงและน้ำหนักที่กลมกลืนกัน

# **4.2. การสร้างสรรค์ผลงานจริง**

ลงสีและลงน้ำหนักบริเวณที่สว่างและมืดก่อนโดยกำหนดให้แสงเข้าจากทางด้านขวาตามวิธีการเขียนภาพ แบบเหมือนจริงทั่วไป ในขั้นตอนนี้มีการแยกเลเยอร์ตัวละครออกเป็น 3 ชั้นเพื่อความสะดวกในการลงสีและแก้ไข โดยเริ่ม ลงสีตัวละครจากผิว เสื้อผ้า และผมตามลำดับ หลังจากนั้นจึงลงสีและน้ำหนักในส่วนของมงกุฏดอกไม้ลงบนเลเยอร์ใหม่ที่ สร้างขึ้น ซึ่งจะลงสีเก็บรายละเอียดดอกไม้ที่อยู่ด้านหน้าให้มีความคมชัดมากกว่าดอกไม้ที่อยู่ด้านหลัง

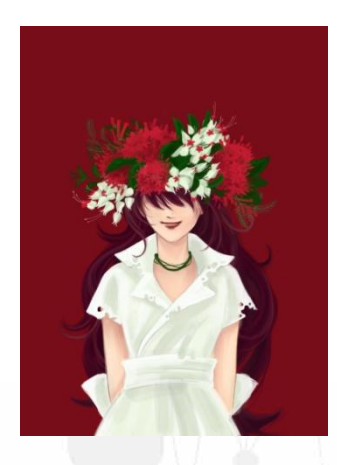

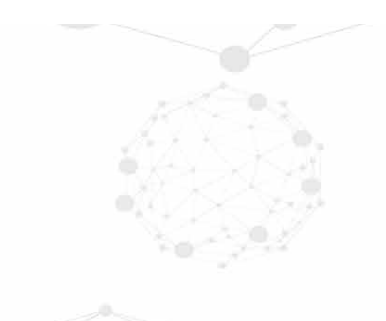

้รูปที่ 5 ภาพที่มีการลงสีและน้ำหนักตามทิศทางของแสงที่เข้ามาจากทางด้านขวา

ขั้นสุดท้ายคือการลงสีน้ำหนักส่วนที่สว่างที่สุด (Highlight) ส่วนที่มืดที่สุด (High Shade) และเงาตกกระทบ (Shadow) ด้วยการใช้คุณสมบัติพิเศษของเลเยอร์ในแอปพลิเคชัน ได้แก่ เลเยอร์มัลติพลาย (Multiply) และเลเยอร์สกรีน (Screen) ซึ่งการทำงานของเลเยอร์กลุ่มนี้จะเป็นการผสมสีของแสงเงาในระบบดิจิทัลที่จะให้ให้ผลลัพธ์ แบบเดียวกันกับที่เกิดขึ้นในธรรมชาติ เวลาเลือกสีมาใช้กับเลเยอร์เหล่านี้ควรเลือกสีที่อยู่ในโทนร้อนหรือเย็นที่เป็นโทน เดียวกันกับสีพื้นในเลเยอร์ด้านล่างเพื่อความสมจริง

ี เลเยอร์มัลติพลาย (Multiply) สร้างไว้บนเลเยอร์ของตัวละครและดอกไม้ที่ลงสีแล้ว เพื่อใช้สำหรับลงน้ำหนัก ส่วนที่เข้มที่สุดและเงาตกกระทบ ได้แก่ เงาบนใบหน้า เงาบนผมและเงาบนเสื้อผ้า

เลเยอร์สกรีน (Screen) สร้างไว้ชั้นบนสุดสำหรับลงน้ำหนักส่วนที่สว่างที่สุด ได้แก่ บริเวณแก้ม ปกเสื้อ และ ดอกไม้ด้านบน

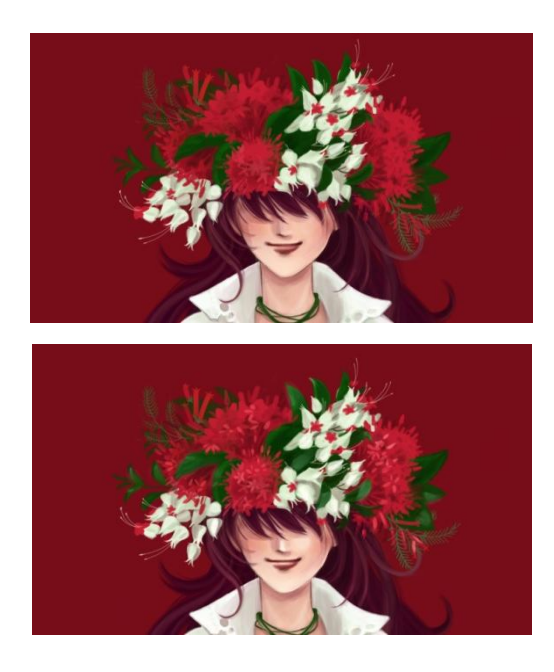

รูปที่ 6 ภาพเปรียบเทียบความแตกต่างของเมื่อมีการลงน้ำหนักบนเลเยอร์มัลติพลายและเลเยอร์สกรีน

#### **5. ผลงานสร้างสรรค์**

ผลงานที่เสร็จสมบูรณ์ในรูปแบบไฟล์ดิจิทัลสามารถนำออกมาพิมพ์ลงบนกระดาษหรือผ้าใบเพื่อจัดแสดง นิทรรศการหรือนำไปเผยแพร่บนสื่อโซเชียล รวมถึงการนำไปใช้งานร่วมกับสื่อดิจิทัลประเภทอื่นๆ นอกจากนี้ผลงานชิ้นนี้ ได้รับการคัดเลือกเข้าร่วมจัดแสดงในนิทรรศการ 2018 International Art & Design Invitation Exhibition, Burapha University, Thailand. February 5-9, 2018 จัดโดย Korea Association of Art and Design

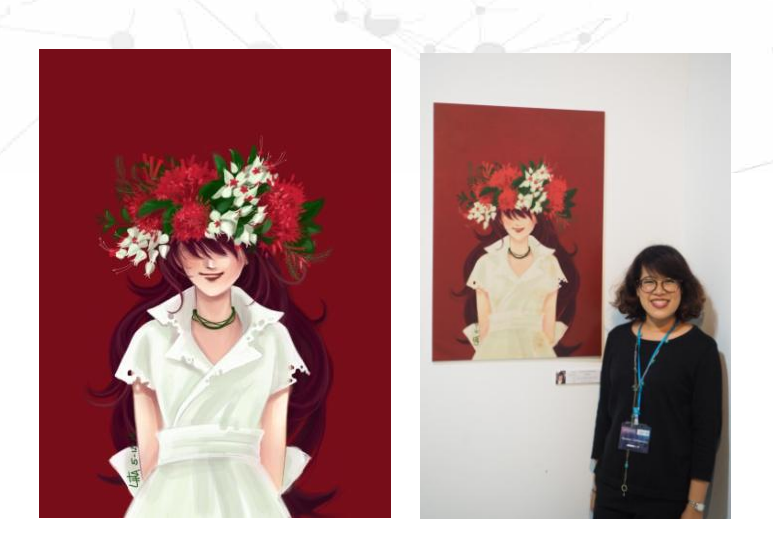

ูรูปที่ 7 ผลงานสร้างสรรค์ที่เสร็จสมบูรณ์ในรูปแบบไฟล์ดิจิทัลที่สามารถนำไปพิมพ์สำหรับจัดแสดงงานได้

### **6. วิเคราะห์ผลงาน**

จากโปรแกรมคอมพิวเตอร์กราฟิกส์สำหรับใช้กับคอมพิวเตอร์แบบตั้งโต๊ะ มาสู่แอปพลิเคชันบนแท็บเล็ทดิจิทัล และปากกาสไตลัส ช่วยให้การสร้างสรรค์งานจิตรกรรมดิจิทัลเป็นไปได้ง่ายขึ้น ไม่จำเป็นต้องพกพาอุปกรณ์วาดภาพแบบ ครบชุด เมื่อผสมผสานกับระบบการทำงานแบบเลเยอร์ที่สามารถทำงานแบบแยกชั้นและคุณสมบัติพิเศษของเลเยอร์แต่ละ ประเภทในการสร้างแสงเงาเพื่อเพิ่มมิติให้กับงาน ตลอดจนคำสั่งพื้นฐานของคอมพิวเตอร์ เช่น Undo Copy และ Paste เป็น ต้น ทำให้การแก้ไขกลับไปกลับมาและปรับแต่งองค์ประกอบภายในภาพทำได้สะดวกกว่าการวาดภาพด้วยมือ ถ้าศิลปินใช้ แท็บเล็ทดิจิทัลรุ่นที่มีหน้าจอในตัวร่วมกับแอปพลิเคชันที่เหมาะสมก็จะสามารถใช้ปากกาสไตลัสวาดลงไปบนจอแท็บเล็ทได้ โดยตรงซึ่งให้ความรู้สึกและสัมผัสเหมือนกับการวาดรูปลงบนกระดาษของจริง

แต่อย่างไรก็ตามอุปกรณ์ดิจิทัลและแอพลิเคชันหรือซอฟต์แวร์เป็นเพียงเครื่องมือที่ใช้ในการถ่ายทอดความคิด สร้างสรรค์ของศิลปินออกมาสู่ผู้ชมในรูปแบบผลงานจิตรกรรมดิจิทัลเท่านั้น สิ่งสำคัญที่ควรคำนึงถึง คือ ทักษะและองค์ ความรู้ทางด้านทฤษฎีศิลปะ โดยเฉพาะเรื่ององค์ประกอบศิลปะเพื่อนำมาประยุกต์ใช้กับเครื่องมือยุคดิจิทัลในการ สร้างสรรค์ผลงานศิลปะที่มีคุณค่า ความหมายและความงามเป็นที่น่าสนใจแก่ผู้พบเห็น เนื่องจากองค์ประกอบศิลป์มี ความส าคัญอย่างมากในการสร้างงานศิลปะไม่ว่าจะเป็นสาขาวิจิตรศิลป์ หรือประยุกต์ศิลป์ ผู้สร้างสรรค์ต้องมีความรู้ เบื้องต้นด้านศิลปะมาก่อน และศึกษาถึงหลักการเกี่ยวกับการจัดวางองค์ประกอบพื้นฐานเหล่านั้นรวมถึงการกำหนดสีให้ เกิดความเข้าใจ หากสร้างสรรค์ผลงานโดยขาดองค์ประกอบศิลป์ ผลงานนั้นอาจดูด้อยค่าหมดความหมายหรือไม่น่าสนใจ (ชลูด. 2538:18)

#### **7. เอกสารอ้างอิง**

ึกุลนิดา เหลือบจำเริญ. (2555)**. องค์ประกอบศิลป์**. ปทุมธานี : สกายบุ๊กส์. ชลูด นิ่มเสมอ. (2538). **องค์ประกอบของศิลปะ**. กรุงเทพฯ: ไทยวัฒนาพานิช. ปาลิตา เอื้ออังกูร. (2555). **ไม้ดอกไม้ประดับมงคลนำโชค**. กรุงเทพฯ: พิมพ์อักษร**.**  ไทยรัฐ. **"มังกรคาบแก้ว"ความงามที่ถูกลืม**. (2556). [ออนไลน์]. เข้าถึงได้จาก: https://www.thairath.co.th/content/372211 (21 กันยายน 2561) ปิยะแสง จันทรวงศ์ไพศาล. (2552). **108 สัญลักษณ์จีน**. กรุงเทพฯ: ซีเอ็ดยูเคชั่น.

ส านักพิมพ์บ้านและสวน.(2558). **ประทัดจีน**. [ออนไลน์]. เข้าถึงได้จาก:

http://book.baanlaesuan.com/plant-library/coral\_plant/ (21 กันยายน 2561)

Birn, J. (2014). **Digital Lighting and Rendering**. San Francisco: New Riders.

Castells, M. (2009). **The rise of the network society: The information age: Economy, society, and culture volume I**. New York: Wiley-Blackwell.

Celcys. (2018). **Professional illustration process:** ⑪ **(Toichi)**. [Online]. Available:

https://tips.clip-studio.com/en-us/series/103 (September 21, 2018)

ImagineFX. (2011). **Manga: The Ultimate Guide to Mastering Digital Painting Techniques**. London: Collins & Brown.

MediBang Paint. (2016). **Character Creation Tutorial**. [Online]. Available:

https://medibangpaint.com/en/use/2016/11/character-creation-tutorial/ (September 21, 2018)

Sketchbook. (2012). **A painting from the Moon**. [Online]. Available:

http://blogorig.sketchbook.com/news/tutorial-by-asuka111-a-painting-from-the-moon.html (September 21, 2018)

Ven, P. (2013). DIGITAL PAINTING, An in-depth survey - The major aspects of digital painting explained **and illustrated for artists and collectors**. [Online]. Available:

http://www.digitalpainting.be/ (September 21, 2018)

Widewalls. (2016). **A Short History of Japanese Manga**. [Online]. Available:

http://www.widewalls.ch/japanese-manga-comics-history/ (September 21, 2018)